# **Tools**

### **dsfo.exe and dsfi.exe**

dsfo.exe and dsfi.exe - included in the dsfok-tools

Author : Dariusz Stanislawek **[Homepage](http://freezip.cjb.net/freeware%20)** [Download](http://members.ozemail.com.au/%7Enulifetv/freezip/freeware/dsfok.zip) or [here](http://sanbarrow.com/files/dsfok.zip)

This two commandline tools are a must have for Windows-users. They are required for all operations on embedded vmdk descriptions. For convenience sake I simply copy them to system32 so that they are in the path.

The two tools make a very nice couple - as they use the same syntax - just with source and destination exchanged.

When you extracted something with dsfo.exe - you just need to change one letter in the last command to re-inject it.

#### **Usage:**

dsfo <source> <offset> <size> <destination> dsfi <destination> <offset> <size> <source>

null size is interpreted as max possible input negative size is calculated on current file size negative offset is calculated from end of file use "e" as offset to indicate end of file use "\$" as destination to check MD5 signature only

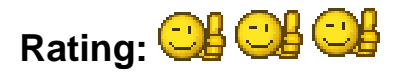

### **Examples:**

Extract the description from a monolithicSparse vmdk and store it as desc.txt dsfo "C:\test-area\test.vmdk" 512 1024 "C:\test-area\desc.txt"

Inject an edited description into a monolithicSparse vmdk dsfi"C:\test-area\test.vmdk" 512 1024 "C:\test-area\desc.txt"

Extract the magic sector from a monolithicSparse vmdk and store it as magic.dat dsfo "C:\test-area\test.vmdk" 0 512 "C:\test-area\magic.dat"

Inject the magic sector into a monolithicSparse vmdk dsfi"C:\test-area\test.vmdk" 0 512 "C:\test-area\magic.dat"

Extract the embedded vmx-file from a vmsn-snapshot file Page 1 / 2

**(c) 2018 Ulli Hankeln <faq@sanbarrow.com> | 2018-10-20 17:50**

[URL: http://faq.sanbarrow.com/index.php?action=artikel&cat=47&id=111&artlang=en](http://faq.sanbarrow.com/index.php?action=artikel&cat=47&id=111&artlang=en)

## **Tools**

dsfo "C:\test-area\test-snapshot.vsn" 100 10000 "C:\test-area\test.vmx"

Extract the last 512 bytes from a file dsfo "C:\test-area\file.dat" -512 0 "C:\test-area\extract.dat"

Extract the first sector of a physical disk dsfo \\.\PHYSICALDRIVE0 0 512 "C:\test-area\sector1.dat"

Change the first sector of a physical disk dsfi \\.\PHYSICALDRIVE0 0 512 "C:\test-area\sector1.dat"

Create an image of a physical disk and store it as diskimage-flat.vmdk dsfo \\.\PHYSICALDRIVE0 0 0 "C:\test-area\diskimage-flat.vmdk"

Clone a flat vmdk into into physical disk 0 dsfi \\.\PHYSICALDRIVE0 0 0 "C:\test-area\diskimage-flat.vmdk"

Create a floppy-image of drive A: dsfo \\.\a: 0 0 "c:\test-area\floppy.flp"

Write a floppy-image to drive A: dsfo \\.\a: 0 0 "c:\test-area\floppy.flp"

Create a iso-image of the DVD in drive E: dsfo \\.\e: 0 0 "c:\test-area\cdimage.iso"

Create MD5 checksum of file.dat dsfo file.dat 0 0 \$

Unique solution ID: #1110 Author: Ulli Hankeln Last update: 2010-10-29 04:57